# *Bienvenido*

¡Bienvenido al mundo de la comunicación móvil digital de Motorola! Le felicitamos por haber elegido el teléfono móvil de Motorola V180 GSM.

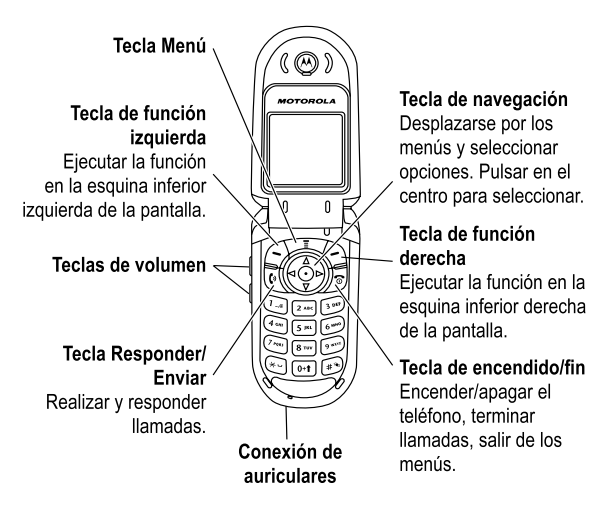

Bienvenido - **1**

#### www.motorola.com

Motorola y el logotipo de la M estilizada están registrados en la Oficina de Patentes y Marcas Registradas de Estados Unidos. Java y todas las demás marcas basadas en Java son marcas comerciales o marcas registradas de Sun Microsystems, Inc. en los Estados Unidos y en otros países. Los demás nombres de productos y nombres de servicios son marcas comerciales de sus respectivos propietarios. © Motorola, Inc., 2004

#### **Advertencia legal sobre los derechos de autor del software**

Los productos de Motorola descritos en esta guía pueden contener software de Motorola o de terceros, grabado en memorias de semiconductores u otro tipo de materiales, protegido por derechos de autor. Las leyes de los Estados Unidos y de otros países otorgan a Motorola y a otros fabricantes de software ciertos derechos exclusivos sobre el software protegido por derechos de autor, como los derechos exclusivos de distribución o reproducción del mismo. En virtud de lo cual, cualquier software protegido por los derechos de autor contenido en los productos de Motorola no podrá ser modificado, distribuido, reproducido ni se le podrá aplicar ingeniería inversa según lo establecido por ley. Además, la compra de productos Motorola no debe considerarse como una licencia directa o por implicación, alegación, o de otro tipo, derecho de autor, patente o aplicación de patentes de Motorola u otro fabricante de software, y únicamente otorga la licencia de uso normal, no exclusiva y exenta de derechos, derivada de forma implícita de la venta del producto.

Si bien las especificaciones y las funciones de los productos se pueden cambiar sin previo aviso, hacemos todo lo posible para garantizar que los manuales del usuario se actualicen con regularidad para que reflejen las modificaciones de las funciones del producto. Sin embargo, en el caso improbable de que la versión de su manual no refleje por completo las funciones esenciales del producto, háganoslo saber. También puede acceder a versiones actualizadas de los manuales en la sección del usuario del sitio Web de Motorola, en http:/ /www.motorola.com.

# *Índice*

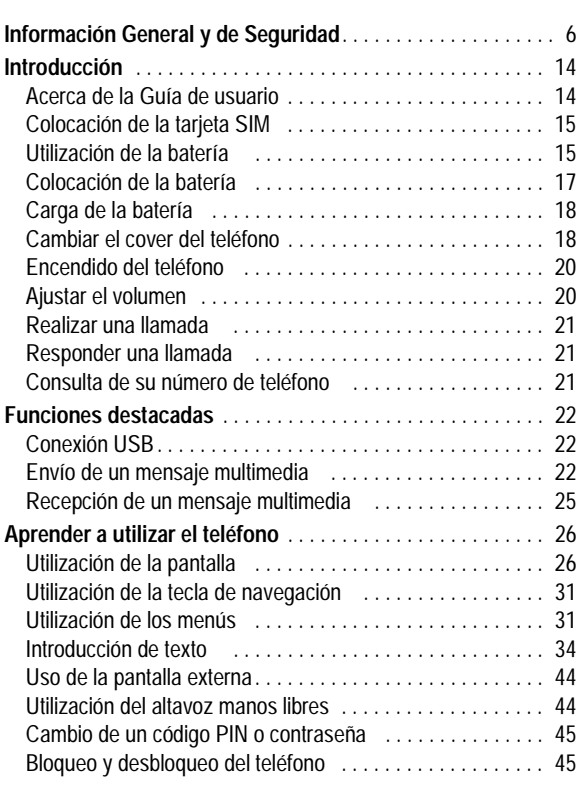

Índice - **3**

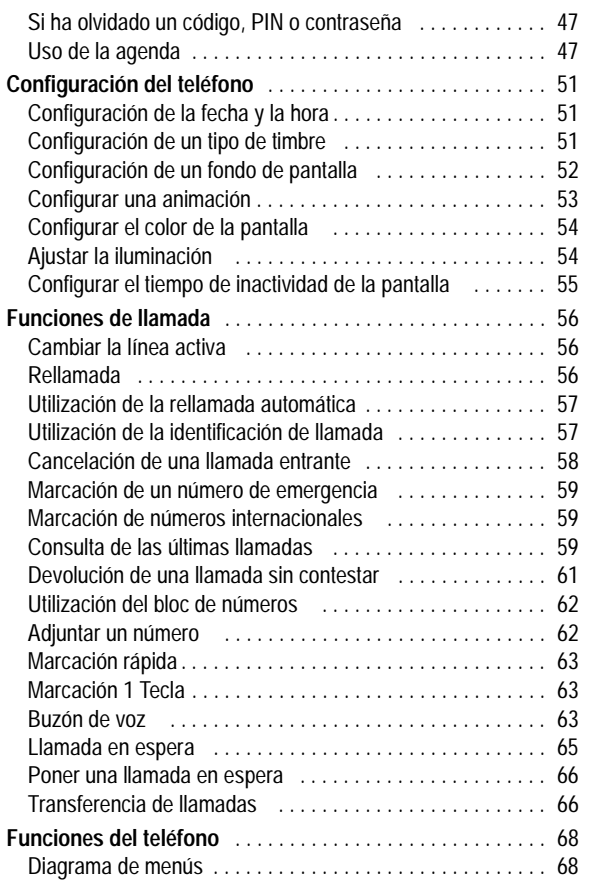

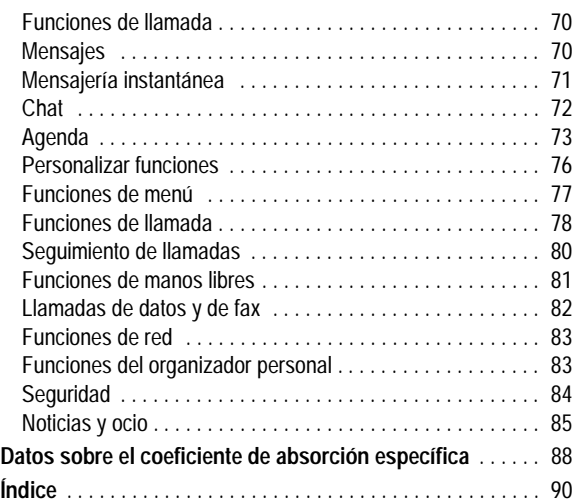

# *Información General y de Seguridad*

#### INFORMACIÓN IMPORTANTE SOBRE LA SEGURIDAD Y EFICIENCIA DURANTE EL USO

#### LEA ESTA INFORMACIÓN ANTES DE USAR EL TELÉFONO MÓVIL.

La información proporcionada en este documento sustituye a la información general y sobre seguridad incluida en las guías de uso publicadas hasta el 1 de diciembre de 2002.

### *Exposición a energía de Radio Frecuencia (RF)*

Su teléfono móvil contiene un transmisor y un receptor. Cuando está conectado "ON", recibe y transmite energía RF. Cuando se comunica con su teléfono móvil, el sistema que gestiona sus llamadas controla el nivel de energía al que su teléfono móvil transmite.

Su teléfono móvil Motorola ha sido diseñado para cumplir con los requerimientos legales locales de su país referidos a la exposición de seres humanos a energía de RF

#### *Precauciones en el uso*

Para asegurar el uso óptimo del teléfono móvil y hacer segura la exposición de seres humanos a la energía de RF conforme a las recomendaciones aplicables de conformidad con los estándares relevantes, siga siempre las siguientes instrucciones:

#### *Cuidado de la antena externa*

Use únicamente la antena proporcionada o una de recambio autorizada por Motorola. El uso de antenas, modificaciones o accesorios no autorizados puede dañar el teléfono móvil.

**6** - Información General y de Seguridad

### *Interferencia y compatibilidad energía de RF*

*Nota: Casi todos los dispositivos electrónicos son susceptibles a interferencia de energía de RF de fuentes externas si no están bien blindados, diseñados o configurados para ofrecer compatibilidad de energía de RF. En algunas circunstancias su teléfono móvil puede causar interferencias.*

#### *Instalaciones*

Apague su teléfono móvil en todos los lugares donde existan avisos a tal efecto. Entre ellos están los hospitales y las instituciones médicas en ocasiones utilizan equipos sensibles a energía externa de RF.

#### *Aeronaves*

Cuando esté a bordo de una aeronave, apague el teléfono móvil cuando así se lo indiquen. Todo uso del teléfono móvil deberá realizarse acatando las instrucciones de la tripulación de conformidad con los reglamentos aplicables.

#### *Dispositivos médicos*

#### **Marcapasos**

Los fabricantes de marcapasos recomiendan una separación mínima de 15 centímetros (6 pulgadas) entre un teléfono móvil y el marcapasos

Las personas con marcapasos deberán observar las siguientes precauciones:

- **•** SIEMPRE deberán mantener el comunicador a más de 15 centímetros (6 pulgadas) del marcapasos cuando el teléfono móvil esté conectado.
- **•** No deberán colocar el comunicador personal en el bolsillo del pecho.
- **•** Deberán usar el oído opuesto al marcapasos para minimizar la posibilidad de interferencia.

NO toque la antena cuando el comunicador personal esté EN USO, ya que el contacto con la antena afecta la calidad de la llamada y puede provocar que el teléfono móvil funcione en un nivel de potencia más alto que el necesario. Además, el uso de antenas no autorizadas puede infringir la normativa de aplicación de su país.

#### *Operación del teléfono*

Cuando llame o reciba llamadas, utilice su teléfono móvil, igual que utilizaría un teléfono fijo o por cable.

#### *Operación con la unidad sobre el cuerpo*

Para cumplir las orientaciones referentes a la exposición a energías de RF, si usa el teléfono móvil sobre el cuerpo y efectúa una transmisión, coloque siempre el comunicador personal en un soporte, funda, estuche o arnés provisto o aprobado por Motorola para ese teléfono móvil, cuando esté disponible. El uso de accesorios no aprobados por Motorola puede provocar una exposición a energía de RF por encima de los límites establecidos en las orientaciones. Si no utiliza un accesorio corporal aprobado o suministrado por Motorola, y no utiliza el teléfono móvil asido en posición normal de uso asegúrese de que el teléfono móvil y la antena está a una distancia mínima de 2,5 cm (1 pulgada) del cuerpo durante la transmisión.

#### *Operación de datos*

Cuando utilice alguna función de datos del teléfono móvil, con o sin un accesorio de cable, sitúe el teléfono móvil y su antena a una distancia mínima de 2,5 cm (1 pulgada) de su cuerpo.

#### *Accesorios autorizados*

El uso de accesorios no aprobados por Motorola, incluyendo, pero sin limitarlo a baterías y antenas, puede provocar una exposición a energía de RF por encima de los límites establecidos en las orientaciones. Para conocer nuestros accesorios autorizados visite nuestra página web www.motorola.com.

Información General y de Seguridad - **7**

**•** Deberán apagar el comunicador de inmediato si sospechan que hay interferencia.

#### **Aparatos de audición**

Algunos teléfonos móviles digitales pueden interferir con ciertos aparatos de audición. En caso de que ocurra esta interferencia, consulte con el fabricante del aparato de audición para conocer las alternativas.

#### **Otros dispositivos médicos**

Si utiliza otro tipo de dispositivos médicos personales, consulte con el fabricante del dispositivo para determinar si tiene blindaje apropiado contra la energía de RF. Su médico podrá ayudarle a obtener esta información.

### *Al conducir vehículos*

Consulte la legislación aplicable al uso de teléfonos móviles durante la conducción. Obedézcala siempre.

Cuando utilice su teléfono móvil conduciendo:

- **•** Preste total atención a la conducción y a la carretera
- **•** Use la opción de manos libres, si dispone de ella.
- **•** Salga de la carretera y estacione el vehículo antes de efectuar o contestar llamadas.

#### *Advertencias operativas*

#### *Vehículos equipados con Airbag*

No coloque el teléfono móvil sobre el Airbag ni en la zona donde se infla el Airbag. Los Airbags se inflan con gran fuerza. Si el teléfono móvil es colocado en la zona de inflado del Airbag y éste se infla, el teléfono móvil podría ser lanzado con gran fuerza y causar graves lesiones a los ocupantes del vehículo.

**8** - Información General y de Seguridad

#### *Atmósferas con peligro de explosión*

Apague el teléfono móvil antes de acceder a zonas donde la atmósfera presente riesgos de explosión, salvo que el teléfono móvil esté homologado especialmente para utilizarse en zonas designadas como "intrínsecamente seguras". No saque, instale ni cambie las baterías en estas zonas. Las chispas de la batería en las áreas con riesgo de explosión pueden provocar explosiones o incendios, causando lesiones o incluso la muerte.

*Nota: Las áreas con riesgo de explosión previamente mencionadas incluyen áreas de abastecimiento de combustible, como gasolineras; bajo cubierta en barcos; instalaciones de almacenamiento o transferencia de combustibles o sustancias químicas; áreas o lugares donde el aire contiene sustancias químicas o partículas, como granos, polvo o partículas metálicas finas; o cualquier otro lugar donde normalmente se le indicaría que apague el motor de su vehículo. Las zonas con atmósferas que presentan peligro de explosión por lo general están claramente marcadas, aunque no siempre.*

#### *Zonas de detonación y detonadores*

Para evitar una posible interferencia con las operaciones de detonación de explosivos, apague el comunicador personal al estar cerca de detonadores eléctricos, en zonas de detonación de explosivos o en zonas con letreros "Apague los equipos electrónicos". Obedezca todos los letreros e instrucciones.

#### *Baterías*

Todas las baterías pueden causar daños materiales o lesiones corporales, como lesiones o quemaduras si un material conductor (por ejemplo, joyas, llaves o cadenas metálicas) toca los terminales. El material conductor puede cerrar el circuito eléctrico (cortocircuito) y calentarse mucho. Tenga cuidado al manipular baterías con carga, sobre todo al colocarlas en bolsillos, bolsos de mano u otros lugares que contengan objetos metálicos. **Utilice únicamente baterías y cargadores originales de Motorola.**

**10** - Información General y de Seguridad

Para limitar la probabilidad de que se le manifiesten tales síntomas, por favor tome las siguientes precauciones:

- **•** No juegue o utilice opciones con luces parpadeantes si está cansado o falto de sueño.
- **•** Descanse, al menos, 15 minutos por cada hora.
- **•** Juegue en una habitación que tenga las luces encendidas.
- **•** Juegue a la mayor distancia posible de la pantalla.

#### *Signos repetidos de daños*

Cuando juegue a los juegos de su teléfono móvil, puede experimentar ocasionalmente malestar en sus manos, brazos, hombros, rodillas u otras partes de su cuerpo. Siga estas instrucciones para evitar problemas como tendinitis, síndrome del túnel carpiano, u otras dolencias óseas o musculares:

- **•** Descanse, al menos, 15 minutos por cada hora.
- **•** Si sus manos, muñecas o brazos se cansan o le duelen cuando está jugando, pare y descanse unas horas antes de volver a jugar.
- **•** Si continúa teniendo doloridos sus manos, muñecas o brazos durante o después del juego, pare y consulte a un médico.

Su batería o teléfono móvil pueden contener los siguientes símbolos, que significan lo siguiente.

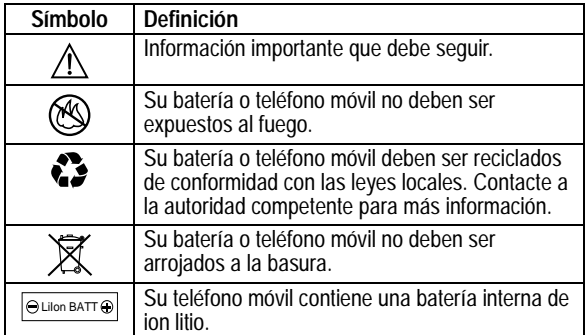

#### *Ataques epilépticos o desmayos*

Algunas personas son susceptibles de padecer ataques epilépticos o desmayos cuando se exponen a luces parpadeantes, como por ejemplo, cuando ven la televisión o juegan a videojuegos. Estos ataques epilépticos o desmayos pueden incluso ocurrirles a personas a las que nunca les ha pasado anteriormente.

Si ha padecido ataques epilépticos cuando se exponen a luces parpadeantes, o tiene antecedentes en su familia, por favor, consulte a su médico antes de jugar a videojuegos con su móvil o activar en éste luces parpadeantes (la opción de luces parpadeantes no está disponible en todos los modelos).

Los padres deben controlar el uso por sus hijos de videojuegos o opciones de luces parpadeantes en sus teléfonos móviles. Cualquier persona debe cesar en el uso y consultar a un médico si le ocurre alguno de los siguientes síntomas: convulsiones, movimientos convulsivos de ojos o músculos, pérdida de conocimiento, movimientos involuntarios, o desorientación.

Información General y de Seguridad - **11**

### *Declaración de conformidad de las directrices de la Unión Europea*

Por la presente, Motorola declara que este producto cumple con

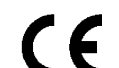

**•** los requisitos esenciales y todas las demás disposiciones relevantes de la Directriz 1999/5/EC

**•** todas las demás directrices relevantes de la Unión Europea

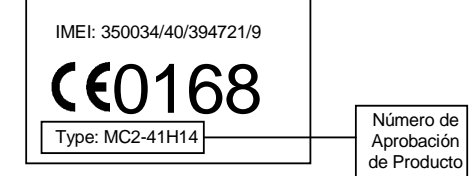

En el cuadro anterior se puede ver un ejemplo de un típico Número de Aprobación de Producto.

Usted podrá ver la Declaración de Conformidad (DdC) de la directriz 1999/5/EC (directriz R&TTE) para su producto en www.motorola.com/rtte. Para encontrar su DdC, ingrese el Número de Aprobación de producto de la etiqueta de su producto en la barra de "Búsqueda" del sitio Web.

# *Introducción*

## *Acerca de la Guía de usuario*

Esta guía describe las funciones básicas de su móvil Motorola.

### *Funciones opcionales*

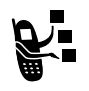

Esta etiqueta identifica una red, una tarjeta SIM o una función dependiente de la suscripción, todas ellas opcionales y que pueden no ser ofrecidas por todos los operadores en todas las zonas geográficas. Para más información, póngase en contacto con su operador.

### *Accesorios opcionales*

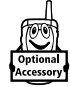

 Esta etiqueta identifica una función que requiere un accesorio Motorola Original™.

#### **14** - Introducción

- **•** Las baterías nuevas o las baterías que hayan sido almacenadas durante largos periodos de tiempo pueden necesitar un tiempo de carga más prolongado.
- **•** Durante la carga mantenga la batería a temperatura ambiente.
- **•** No exponga las baterías a temperaturas inferiores a -10°C o superiores a 45°C. Lleve siempre el teléfono cuando salga de su vehículo.
- **•** Si no va a utilizar la batería durante mucho tiempo, guárdela en un sitio aireado, seco y oscuro.
- **•** Las baterías se desgastan gradualmente y necesitan tiempos de carga más prolongados. Es un proceso normal. Si recarga la batería regularmente y observa que se reduce el tiempo de conversación o aumenta el tiempo de recarga, quizá sea el momento de adquirir otra nueva.

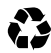

Las baterías recargables que alimentan este teléfono deben desecharse correctamente y pueden reciclarse. Vea a qué tipo corresponde la batería en la etiqueta. Para obtener información sobre el modo de reciclaje, consulte a su administración local.

**Advertencia:** Nunca arroje las baterías al fuego, ya que pueden explotar.

# *Colocación de la tarjeta SIM*

Su tarjeta SIM (Subscriber Identity Module, Módulo de Identidad del Abonado) contiene su número de teléfono, los detalles del servicio y la memoria de agenda/mensajes.

**Precaución:** No doble ni raye la tarjeta SIM. Evite exponer la tarjeta SIM a electricidad estática, agua o suciedad.

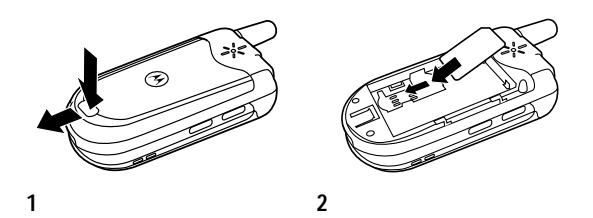

# *Utilización de la batería*

El rendimiento de la batería depende de muchos factores, entre ellos la configuración del servicio móvil, la intensidad de la señal, la temperatura a la que utilice el teléfono, las funciones y/o configuraciones que seleccione y utilice, los accesorios conectados al conector de accesorios del teléfono, y su voz, datos y otros parámetros de uso de aplicaciones.

**Precaución:** Para evitar lesiones o quemaduras, no deje que objetos metálicos entren en contacto o provoquen cortocircuitos en los terminales de la batería.

Para prolongar la duración de la batería:

**•** Utilice siempre baterías y cargadores Motorola Original. La garantía del teléfono no cubre los daños provocados por la utilización de baterías y cargadores no homologados por Motorola.

Introducción - **15**

# *Colocación de la batería*

*Nota: Saque la batería del envoltorio protector de plástico en caso necesario.* 

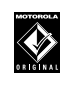

El teléfono ha sido diseñado de forma que sólo sea compatible con baterías y accesorios Motorola Original®. Se recomienda conservar la batería en su envoltorio hasta el momento de su utilización.

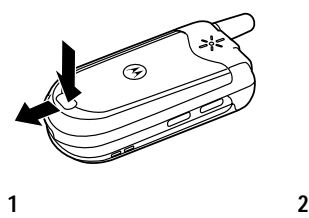

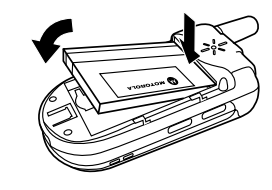

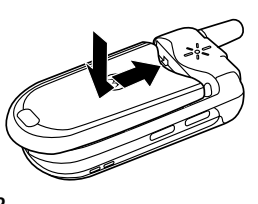

# *Carga de la batería*

Las baterías nuevas vienen parcialmente cargadas. Para poder utilizar el teléfono debe colocar la batería y cargarla, como se describe a continuación. Algunas baterías tienen un mejor rendimiento después de varios ciclos de carga/descarga.

#### **Acción**

 **1** Conecte el cargador de viaje en la parte inferior del teléfono.

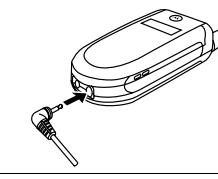

- **2** Enchufe el otro extremo del cargador de viaje a una toma de corriente adecuada.
- **3** Cuando el teléfono indique Carga Completa, retire el cargador de viaje.

**Sugerencia:** Puede dejar el cargador de viaje conectado al teléfono con toda seguridad tras finalizar el tiempo de carga. Esto no dañará la batería.

## *Cambiar el cover del teléfono*

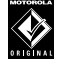

Utilice siempre covers Motorola Original'. La garantía del teléfono no cubre los daños provocados por la utilización de accesorios no homologados por Motorola.

**18** - Introducción

# *Encendido del teléfono*

### **Acción**

 **1** Mantenga pulsada  $\mathcal D$  durante 2 segundos para encender el teléfono.

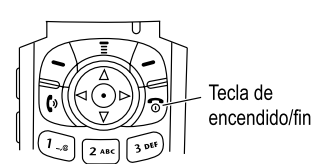

 **2** Si es necesario, introduzca el código PIN de la tarjeta SIM y pulse ACEPTAR ((-)) para desbloquear la tarjeta SIM.

**Precaución:** Si introduce un código PIN erróneo 3 veces seguidas, la tarjeta SIM se desactivará y el teléfono mostrará SIM Bloqueada.

 **3** Si es necesario, introduzca el código de desbloqueo de 4 dígitos y pulse ACEPTAR ( $\odot$ ) para desbloquear el teléfono.

# *Ajustar el volumen*

Pulse las teclas de subir y bajar el volumen para:

- **•** aumentar o disminuir el volumen del auricular durante una llamada
- Teclas de volumen
- **•** aumentar o disminuir el volumen del timbre cuando se visualiza la pantalla principal

**Sugerencia:** Cuando el timbre esté configurado en el volumen más bajo, pulse una vez la tecla para bajar el volumen y se activará la alerta por vibración. Vuelva a pulsarla para activar la alerta silenciosa. Pulse la tecla de subir el

Su teléfono tiene un cover extraíble que puede sustituir para cambiar su apariencia.

### **Acción**

- **1** Con la uña, levante la parte superior del cover y sáquelo del teléfono.
- **2** Inserte la parte inferior del nuevo cover en la base del teléfono y presione los laterales con los pulgares hasta que encaje en el teléfono.

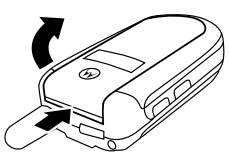

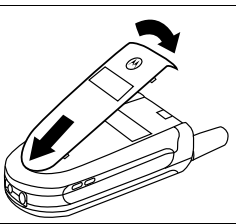

Introducción - **19**

volumen para hacer el ciclo contrario: volver a la alerta por vibración y, después, a la alerta por timbre.

**•** desactivar la alerta de llamada entrante poniendo el volumen del timbre en Silencioso

# *Realizar una llamada*

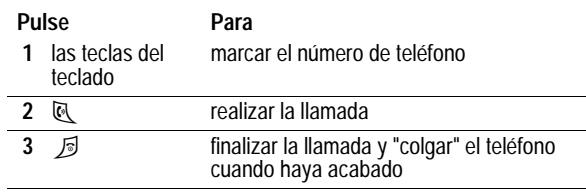

# *Responder una llamada*

Cuando recibe una llamada, el teléfono suena o vibra, o suena y vibra a la vez, y muestra un mensaje de llamada entrante.

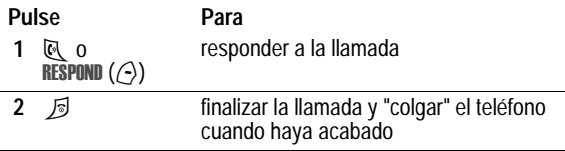

# *Consulta de su número de teléfono*

Para ver su número de teléfono desde la pantalla principal pulse  $\overline{N}$   $\overline{N}$ .

Durante una llamada, pulse  $\sqrt{2}$  > Mis Números.

# *Funciones destacadas*

¡Puede hacer mucho más con su teléfono aparte de recibir y realizar llamadas! Esta sección describe algunas de las funciones destacadas de su teléfono.

### *Conexión USB*

Su teléfono incorpora un puerto USB que le permite conectarse fácil y rápidamente a un PC para enviar datos y fax (consulte la página 82).

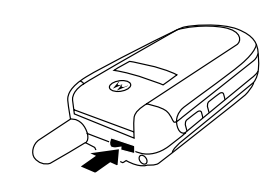

*Nota: Los cables de datos USB y el software correspondiente se venden aparte.*

### *Envío de un mensaje multimedia*

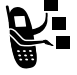

Un mensaje del **Servicio de mensajería multimedia** (MMS) contiene una o más páginas con texto y con objetos multimedia (como fotos, imágenes, animaciones, sonidos, notas de voz y/o vídeos). Puede enviar un mensaje multimedia a otros usuarios de teléfono móvil y a direcciones de correo electrónico.

**Vaya a la función**  $\qquad \qquad \qquad \qquad \qquad \qquad \qquad$  > Mensajes > Nuevo

> Mensaje MMS

*Nota: Dependiendo de su operador, puede que su teléfono muestre la opción indicada arriba como* Imagen *en lugar de* Nuevo Mensaje MMS*.*

**22** - Funciones destacadas

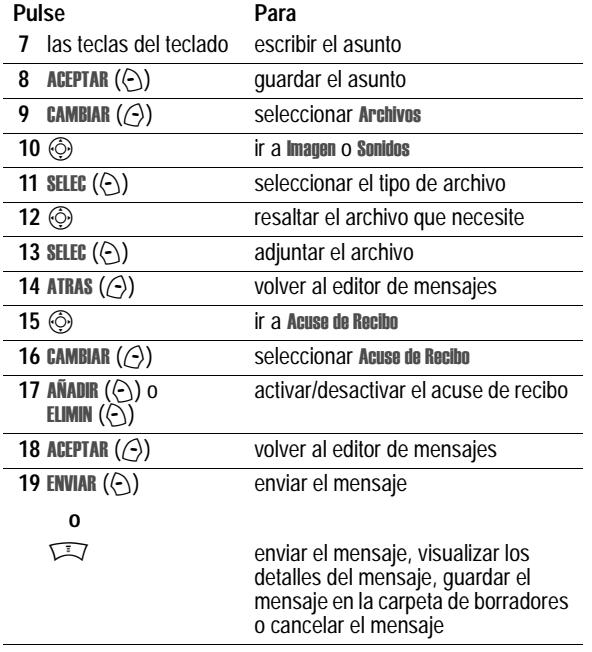

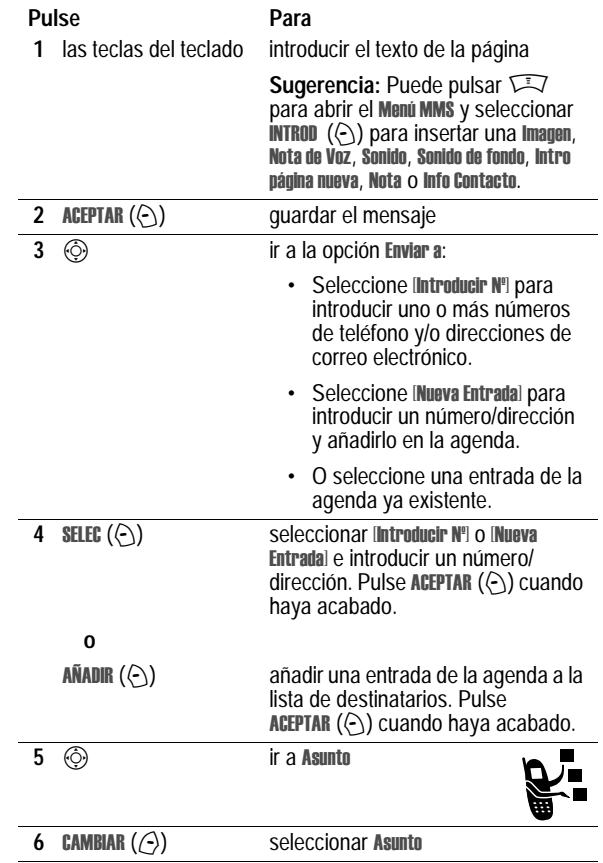

Funciones destacadas - **23**

# *Recepción de un mensaje multimedia*

Cuando recibe un mensaje MMS, el teléfono muestra el p. indicador  $\in$  (mensaje en espera) y la notificación Nuevo y emite una alerta.

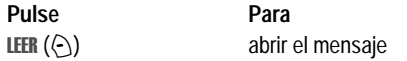

Los mensajes MMS que recibe pueden contener diferentes objetos multimedia:

- **•** Las imágenes y animaciones se muestran a medida que lee el mensaje.
- **•** Se inicia la reproducción de un archivo de sonido cuando se visualiza su página.
- **•** Los archivos adjuntos se añaden al final del mensaje. Para abrir el archivo adjunto, seleccione el indicador o nombre del archivo y pulse VER ( $\odot$ ) (tipo de archivo de imagen), REPROD  $(\Diamond)$  (archivo de sonido) o ABRIR  $(\Diamond)$  (objeto tipo entrada de agenda o calendario, o tipo de archivo desconocido).

# *Aprender a utilizar el teléfono*

Consulte la página 1 para ver un diagrama básico del teléfono.

### *Utilización de la pantalla*

La *pantalla principal* es la que aparece cuando **no** está realizando una llamada o utilizando el menú. Debe estar en la pantalla principal para marcar un número de teléfono.

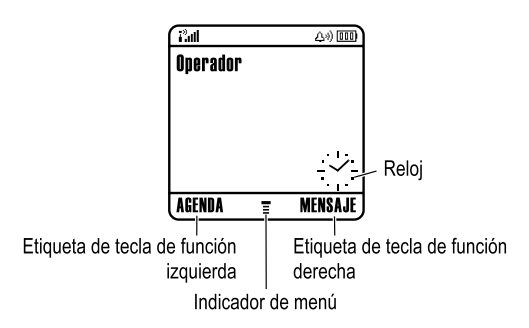

*Nota: Su pantalla principal puede ser diferente de la pantalla que aparece arriba, dependiendo de su operador.*

El indicador  $\equiv$  (menú) le avisa de que puede pulsar la tecla de menú ( $\sqrt{N}$ ) para entrar en el menú principal.

Las etiquetas de las esquinas inferiores muestran las funciones actuales de las teclas de función. Pulse la tecla de función izquierda  $(\bigcirc)$  o derecha  $(\bigcirc)$  para ejecutar la función indicada por las mismas.

**26** - Aprender a utilizar el teléfono

#### **3. Indicador de transmisión de datos**

Muestra el estado de conexión y de transmisión de datos. Los indicadores pueden incluir:

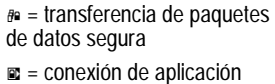

 $\vec{r}$  = transferencia de paquetes de datos no segura  $\mathbf{E}$  = conexión de aplicación no

segura 2 = llamada CSD (Circuit Switch Data, Datos de Conmutación de Circuitos) segura

segura 5 = llamada CSD no segura

**4. Indicador de itinerancia**

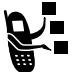

Indica que el teléfono está buscando o utilizando otro sistema de red distinto al suyo. Los indicadores pueden incluir:

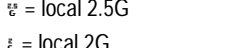

 $\approx$  = itinerancia 2.5G  $\approx$  = itinerancia 2G

#### **5. Indicador de línea activa**

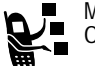

Muestra  $\omega$  o  $\omega$  para indicar la línea telefónica activa. Otros indicadores pueden incluir:

 $\mu$  = línea 1 activa, desvío de llamadas activo

 $\omega$  = línea 2 activa, desvío de llamadas activo

 $m =$ alarma activada

Su teléfono puede mostrar un reloj digital o analógico en la pantalla principal (consulte la página 76).

Pueden visualizarse los siguientes indicadores de estado:

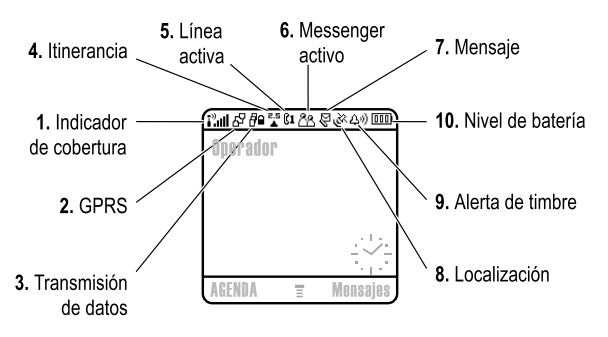

#### **1. Indicador de cobertura**

Las barras verticales indican el nivel de cobertura. No puede efectuar o recibir llamadas cuando aparece el indicador  $\sqrt{p}$  (sin señal) o el indicador  $\mathbb{P} \times$  (sin transmisión).

#### **2. Indicador GPRS**

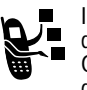

Indica que el teléfono está utilizando una conexión a red de alta velocidad GPRS (General Packet Radio Service). GPRS permite velocidades superiores de transferencia de datos. Los indicadores pueden incluir:

 $\boxed{3}$  = contexto GPRS PDP activo

 $E^2$  = paquetes de datos GPRS disponibles

Aprender a utilizar el teléfono - **27**

#### **6. Indicador de presencia de mensajería**

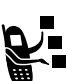

Indica cuándo la Mensajería instantánea (IM) está activa. Los indicadores pueden incluir:

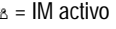

 $22 \approx$  = IM activo  $\frac{1}{2}$  = disponible para IM

 $z_{\text{F}}$  = ocupado  $z_{\text{F}}$  = invisible a IM

J = disponible para llamadas telefónicas X = desconectado

*Nota: Puede que la función de mensajería instantánea de su teléfono tenga un nombre distinto y muestre otros iconos, dependiendo de su operador.*

Cuando una aplicación Java está activa, puede aparecer el  $indicatedor \&$  (Java midlet) en esta ubicación.

#### **7. Indicador de mensaje**

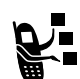

Aparece cuando se recibe un nuevo mensaje. Los indicadores pueden incluir:

*v* = mensaje de texto e mensaje de buzón de

voz

 $\approx$  = mensaje IM  $\approx$  = sesión de chat activa

 $\psi$  = mensaje de texto y de buzón de voz

Cuando introduce un mensaje, un número en esta ubicación indica el número de caracteres restantes en la página actual (mensaje de texto) o el tamaño del mensaje (mensaje multimedia).

#### **8. Indicador de localización**

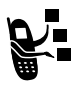

El teléfono puede enviar información a la red sobre la localización durante una llamada de emergencia. Los indicadores muestran cuándo el teléfono está enviando información sobre la localización:

 $\approx$  = localización activa  $\approx$  = localización desactivada

### **9. Indicador de tipo de timbre**

Muestra la configuración del tipo de timbre.

- $\Delta \phi$  = timbre alto  $\Delta \phi$  = timbre bajo  $\frac{1}{2}$  = vibración =  $\frac{1}{2}$  = vibración y timbre
- $A^z =$  silenciosa

#### **10. Indicador del nivel de la batería**

Las barras verticales indican el nivel de carga de la batería. Recargue la batería cuando se visualice Batería Baja y suene la alerta de la batería.

## *Utilización de la tecla de navegación*

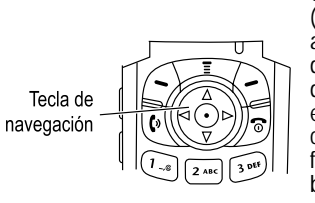

Utilice la tecla de navegación (ⓒ) para desplazarse hacia arriba, abajo, izquierda o derecha a través del sistema de menús, seleccionar elementos del menú, cambiar configuraciones de las funciones y jugar. Pulse el botón central de selección para seleccionar un elemento resaltado del menú.

### *Utilización de los menús*

En la pantalla principal, pulse  $\sqrt{2}$  para acceder al menú principal.

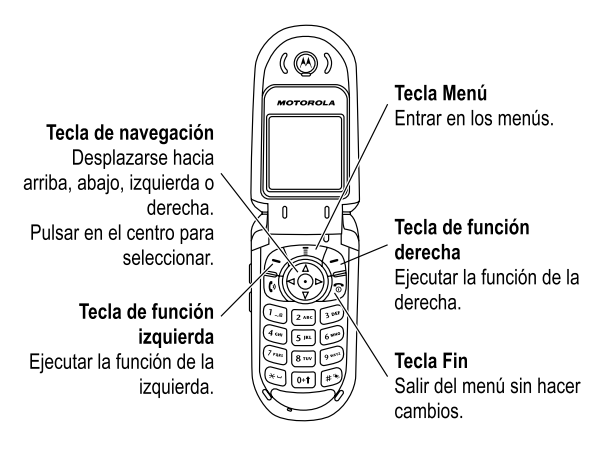

Aprender a utilizar el teléfono - **31**

**30** - Aprender a utilizar el teléfono

Pulse  $\circled{e}$  para ir y seleccionar un icono de función del menú principal. Los siguientes iconos representan funciones que pueden aparecer en el menú principal, dependiendo de su operador y de las opciones de su suscripción de servicio.

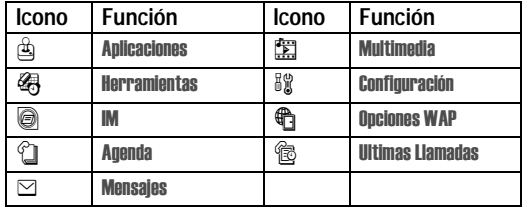

*Nota: Puede que el icono de mensajería instantánea de su teléfono sea distinto al mostrado arriba, dependiendo de su operador.*

### *Seleccionar una función de menú*

Para seleccionar una función de menú, desde la pantalla principal:

**Vaya a la función**  $\qquad \qquad \qquad \qquad \qquad \qquad$  > Ultimas Llamadas > Llamadas Realizadas

Este ejemplo muestra que desde la pantalla principal, debe pulsar  $\sqrt{N}$ , ir y seleccionar  $\otimes$  Ultimas Llamadas en el menú principal e ir y seleccionar Llamadas Realizadas. Pulse  $\circled{)}$  para desplazarse y las teclas de función derecha/izquierda para seleccionar las funciones listadas en las esquinas inferiores derecha e izquierda de la pantalla.

### *Selección de una opción de una lista*

Algunas funciones requieren la selección de una opción de una lista:

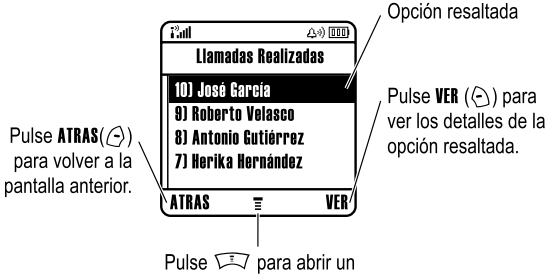

submenú.

Pulse  $\circled{)}$  para desplazarse hacia arriba o hacia abajo y seleccionar la opción que desea.

- **•** En una lista numerada, pulse una tecla numérica para seleccionar la opción.
- **•** En una lista alfabética, pulse una tecla repetidamente para seleccionar las letras de esa tecla y seleccionar la opción de la lista más cercana.

Cuando una opción muestra una lista de valores posibles, pulse  $\circled{6}$  hacia la izquierda o hacia la dercha para desplazarse y seleccionar un valor.

Cuando una opción muestra una lista de valores posibles, pulse una tecla numérica para establecer el valor.

# *Introducción de texto*

Algunas funciones requieren que introduzca información.

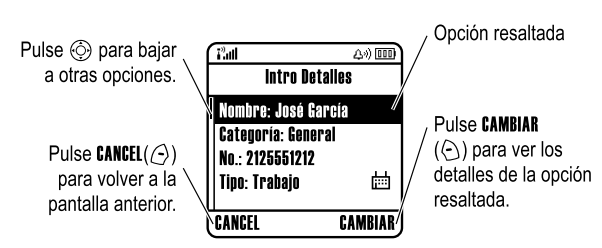

El menú de mensajes le permite escribir y enviar mensajes de texto. Un *contador de caracteres* le informa del número de caracteres que todavía puede introducir en un mensaje.

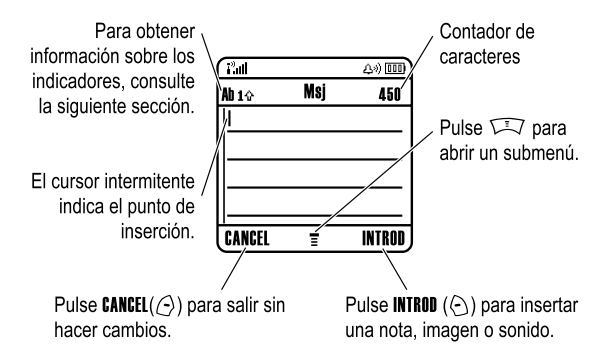

**34** - Aprender a utilizar el teléfono

![](_page_9_Picture_441.jpeg)

#### **Utilización de mayúsculas**

Pulse <sup>(4+)</sup> en cualquier pantalla de escritura de texto para alternar entre mayúsculas y minúsculas. Los siguientes indicadores muestran en la pantalla del teléfono el estado de las mayúsculas:

 $_{abc}$  = minúsculas  $_{abc}$  = sólo la siguiente letra en mayúsculas

 $_{\text{BBC}}$  = todas mavúsculas

#### **Indicadores del método de escritura de texto**

Cuando selecciona el método de escritura de texto Principal o Secundario, los siguientes indicadores identifican la configuración de la escritura de texto:

![](_page_9_Picture_442.jpeg)

# *Selección de un método de escritura de texto*

Existen varios métodos de escritura de texto que le permiten escribir fácilmente nombres, números y mensajes de texto. El método de escritura que seleccione permanecerá activo hasta que seleccione otro método.

Pulse <sub>(2</sub>) en cualquier pantalla de escritura de texto para seleccionar uno de los siguientes métodos de escritura:

![](_page_9_Picture_443.jpeg)

De forma alternativa, puede seleccionar un método de escritura en cualquier pantalla de entrada de texto pulsando  $\sqrt{2}$  > Método **Escritura** 

**Configuración de un método de escritura de texto** 

Pulse  $\sqrt{N}$  > Config Método desde cualquier pantalla de escritura de texto. Seleccione Conf Ppal. o Conf Secund. y elija:

![](_page_9_Picture_444.jpeg)

Aprender a utilizar el teléfono - **35**

Los siguientes indicadores señalan el método de escritura Numérico o Simbo

 $w_1 =$  método numérico  $\qquad e =$  método de símbolos

### *Utilización del método Tap*

Éste es el método estándar de escritura de texto en el teléfono.

El método Tap recorre las letras y números de la tecla que pulse. El método Tap ampliado también recorre símbolos adicionales, tal como muestra la tabla de la página 39.

![](_page_9_Picture_445.jpeg)

En una pantalla de escritura de texto, pulse  $\odot$  para cambiar entre los distintos métodos de escritura. Si Tap o Tap Ampliado no están disponibles como método de escritura Principal o Secundario, consulte la página 35.

Cuando introduce el texto con el método Tap o Tap Ampliado, las funciones de las teclas de función cambian:

![](_page_10_Figure_1.jpeg)

Cuando escribe 3 o más caracteres seguidos, es posible que el teléfono identifique la palabra. Por ejemplo, si escribe prog puede que vea:

![](_page_10_Figure_3.jpeg)

Pulse ⓒ ▶ para aceptar programa o pulse <a>
para rechazarlo e introducir un espacio detrás de prog.

Si desea escribir una palabra distinta (como por ejemplo progreso) siga pulsando las teclas del teclado para escribir los caracteres restantes.

**38** - Aprender a utilizar el teléfono

- Pulse  $\circled{e}$  izquierda o derecha para mover el cursor intermitente hacia la izquierda o derecha en el mensaje de texto.
- **•** El primer carácter de cada frase aparecerá siempre en mayúsculas. Si es necesario, pulse  $\circled{)}$  hacia abajo para poner el carácter en minúsculas antes de que el cursor se mueva a la posición siguiente.
- **•** Si introduce o modifica información y no desea guardar los cambios, pulse  $\sqrt{3}$  para salir sin quardar.

### *Utilización del Método iTAP™*

El software iTAP™ ofrece un método de escritura predictiva que le permite introducir una palabra con una sola pulsación por letra. Puede ser más rápido que el método Tap, porque el teléfono convierte las pulsaciones de las teclas en palabras comunes.

Por ejemplo, si pulsa  $\mathbb{F}_{\mathbb{F}_{q}}$   $\mathbb{F}_{q}$ , aparecerá una combinación de letras que coincida con las teclas que ha pulsado:

![](_page_10_Figure_13.jpeg)

Si desea escribir una palabra distinta (como por ejemplo progreso) siga pulsando las teclas del teclado para escribir los caracteres restantes.

**40** - Aprender a utilizar el teléfono

#### **Tabla de caracteres**

Utilice esta tabla como guía para introducir caracteres con el método Tap Ampliado.

![](_page_10_Picture_463.jpeg)

*Nota: Es posible que esta tabla no refleje el conjunto exacto de caracteres disponible en su teléfono. En una dirección de e-mail o editor URL,* 1 *muestra en primer lugar los caracteres habituales de ese editor.* 

#### **Reglas de introducción de texto con el método Tap**

**•** Pulse una tecla del teclado repetidamente para desplazarse por los caracteres.

Aprender a utilizar el teléfono - **39**

#### **Escribir palabras**

En una pantalla de escritura de texto, pulse  $\odot$  para cambiar entre los distintos métodos de escritura. Un indicador muestra qué método se encuentra activo (consulte la página 36). Si el método iTAP no está disponible como método de escritura Principal o Secundario, consulte la página 35.

![](_page_10_Picture_464.jpeg)

Si escribe una palabra que el teléfono no reconoce, éste la guarda para poder utilizarla. Una vez que el espacio de memoria de palabras no reconocidas esté lleno, el teléfono borra las más antiguas para añadir las nuevas.

*Nota: Puede que el método iTAP no esté disponible para todos los idiomas.*

### *Utilización del método numérico*

En una pantalla de entrada de texto, pulse  $\odot$  para cambiar de método de escritura hasta que aparezca el indicador 123 (numérico). Pulse las teclas del teclado para introducir los números que desee. Cuando acabe, pulse  $\odot$  para cambiar a otro método de escritura.

### *Utilización del método de símbolos*

En una pantalla de entrada de texto, pulse  $\odot$  para cambiar de método de escritura hasta que aparezca el indicador  $\infty$  (símbolo).

![](_page_11_Picture_454.jpeg)

### **Tabla de símbolos**

Utilice esta tabla como guía para introducir caracteres con el método de símbolos.

![](_page_11_Picture_455.jpeg)

*Nota: Es posible que esta tabla no refleje el conjunto exacto de caracteres disponible en su teléfono. En una dirección de e-mail o editor URL,* 1 *muestra en primer lugar los caracteres habituales de ese editor.* 

**42** - Aprender a utilizar el teléfono

### *Borrar letras y palabras*

Utilice la tecla de navegación para colocar el cursor a la derecha del texto que desea borrar y proceda de la siguiente manera:

#### **Acción**

Pulse BORRAR  $(\bigtriangleup)$  para borrar una letra cada vez.

Mantenga pulsada **BORRAR**  $(\bigtriangleup)$  para borrar todo el mensaje

## *Uso de la pantalla externa*

Cuando la solapa está cerrada, la pantalla externa muestra la hora. También muestra mensajes para informarle de llamadas entrantes y otros eventos.

![](_page_11_Figure_17.jpeg)

### *Utilización del altavoz manos libres*

Cuando activa el altavoz manos libres integrado en su teléfono, puede hablar con la otra persona sin necesidad de mantener el teléfono junto a su oído.

Pulse ALTAVOZ (<) para conectar y desconectar el altavoz manos libres mientras marca un número o realiza una llamada.

Al activar el altavoz manos libres, en la pantalla principal aparece Altavoz Conectado. El altavoz manos libres permanece activado hasta que pulsa **ALTAVOZ** ( $\odot$ ) otra vez o apaga el teléfono.

*Nota: El altavoz manos libres se desactiva cuando se conecta un kit de coche o unos auriculares al teléfono.* 

Aprender a utilizar el teléfono - **43**

# *Cambio de un código PIN o contraseña*

El código de desbloqueo de 4 dígitos predeterminado es 1234 y el código de seguridad de 6 dígitos es 000000. Su operador puede haber modificado estos códigos antes de que reciba el teléfono.

Si el operador no ha cambiado estos códigos, recomendamos que los cambie para evitar que otras personas puedan acceder a su información personal. El código de desbloqueo debe ser de 4 dígitos y el código de seguridad de 6.

También puede cambiar el código PIN de la tarjeta SIM, el código PIN2 y/o la contraseña de bloqueo de llamadas, en caso de ser necesario.

Para cambiar un código o una contraseña:

**Vaya a la función**  $\qquad \qquad \qquad \qquad \qquad$  > Configuración > Seguridad  $>$  Contraseñas Nuevas

## *Bloqueo y desbloqueo del teléfono*

Puede bloquear el teléfono manualmente o configurarlo para que se bloquee automáticamente al apagarlo.

Para utilizar un teléfono bloqueado debe introducir el código de desbloqueo. Un teléfono bloqueado también suena o vibra cuando recibe llamadas o mensajes, pero debe desbloquearlo si desea responder.

Puede realizar llamadas de emergencia incluso cuando el teléfono está bloqueado (consulte la página 59).

### *Bloqueo manual del teléfono*

![](_page_12_Picture_591.jpeg)

### *Desbloqueo del teléfono*

El código de desbloqueo predeterminado del teléfono es 1234. Puede que su operador haya cambiado el código de desbloqueo por los cuatro últimos dígitos de su número de teléfono.

Cuando aparezca el mensaje Código Desbloqueo:

![](_page_12_Picture_592.jpeg)

### *Configuración del bloqueo automático del teléfono*

Puede configurar el teléfono para que se bloquee al apagarlo:

![](_page_12_Picture_593.jpeg)

**46** - Aprender a utilizar el teléfono

### *Guardar un número de teléfono*

Escriba un número de teléfono en la pantalla principal y pulse **GUARDAR** ( $\left(\begin{matrix} \cdot \\ \cdot \end{matrix}\right)$  para crear una entrada de agenda con ese número. Rellene los otros campos para completar la entrada.

Seleccione MAS para guardar otro número (por ejemplo, número del trabajo) bajo el mismo Nombre.

### *Grabar una etiqueta de voz*

*Nota: Esta opción no está disponible para entradas almacenadas en la tarjeta SIM.* 

Al crear una entrada de la agenda, vaya a Etiqueta de Voz y pulse  $GRABAR$  ( $\Diamond$ ). Cuando esté listo, vuelva a pulsar GRABAR ( $\Diamond$ ) y diga el nombre de la entrada (en 2 segundos). Cuando sea solicitado, pulse GRABAR  $(\odot)$  y repita el nombre. Pulse ACEPTAR  $(\odot)$  para guardar la etiqueta de voz.

### *Guardar una imagen para la identificación de llamada*

*Nota: Esta opción no está disponible para entradas almacenadas en la tarjeta SIM.* 

Puede guardar una imagen para asociarla a una entrada de la agenda. La imagen aparecerá cuando reciba llamadas de esa entrada.

Al crear una entrada de la agenda, vaya a Imagen y pulse **CAMBIAR** ( $\odot$ ). Pulse  $\odot$  para seleccionar una imagen y pulse **SELEC** ( $\odot$ ) para guardarla y asociarla a la entrada.

# *Si ha olvidado un código, PIN o contraseña*

El código de desbloqueo de 4 dígitos predeterminado es 1234 y el código de seguridad de 6 dígitos predeterminado es 000000. Puede que su operador haya cambiado el código de desbloqueo predeterminado por los 4 últimos dígitos de su número de teléfono.

Si ha olvidado el código de desbloqueo, inténtelo con el 1234 o los cuatro últimos dígitos de su número de teléfono. Si no funciona, cuando aparezca en pantalla Código Desbloqueo:

![](_page_12_Picture_594.jpeg)

Si ha olvidado el código de seguridad, el código PIN de la tarjeta SIM, el código PIN2 o la contraseña de bloqueo de llamadas, póngase en contacto con su operador.

## *Uso de la agenda*

Esta sección explica de forma breve las operaciones básicas de la agenda. Para más información sobre la utilización de la agenda, consulte la página 73.

**Acceso directo:** Para abrir la agenda desde la pantalla principal, pulse  $\circled{)}$  hacia abajo.

Aprender a utilizar el teléfono - **47**

## *Marcar un número*

Pulse  $\sqrt{N}$  > Agenda > *entrada. Para llamar pulse*  $\mathbb{R}$ .

**Sugerencia:** Para seleccionar rápidamente entradas en su Agenda: Si sus entradas están ordenadas por *N<sup>e</sup> Marc Rápida*, pulse el número de marcación rápida para seleccionar la entrada. Por ejemplo, pulse  $\odot$   $\odot$  para el número de entrada 15. Si sus entradas están ordenadas por Nombre, Etiqueta de Voz o Email, introduzca la primera letra del nombre para seleccionarla. Por ejemplo, pulse 5 5 separa ir a la primera entrada que empiece por "K".

#### *Marcar número por voz*

Pulse  $\sqrt{2}$  > Herramientas, pulse Servicios Marcación > Marcación Voz, y diga el nombre de la entrada (en 2 segundos).

Sugerencia: Para crear un acceso directo a la Marcación Voz, pulse  $\sqrt{N} >$  Herramientas > Servicios Marcación, vaya a Marcación Voz, y mantenga pulsada  $\sqrt{N}$ . El teléfono le pedirá que guarde el acceso directo. Para utilizar un acceso directo, pulse  $\sqrt{N}$  y el número de la tecla del acceso directo.

### *Ordenar entradas de la agenda*

Pulse  $\sqrt{N}$  > Agenda, pulse  $\sqrt{N}$  > Configurar > Ordenar por y seleccione si desea ordenar la agenda por Nombre, Nº Marc Rápida, Etiqueta de Voz o Email.

Cuando ordena por nombre, puede visualizar todos los números Todo o sólo el número Principal para cada nombre. Para establecer el número principal de un nombre, consulte la página 75.

# *Visualizar las entradas por categorías*

Pulse  $\Box$  > Agenda, pulse  $\Box$  > Categorias, entonces seleccione si desea ver todas las entradas Todo, entradas en una categoría predefinida (Empresa, Personal, General, Multimedia), o entradas en una categoría que haya creado.

Para establecer la categoría para una entrada de la agenda, consulte la página 75.

**50** - Aprender a utilizar el teléfono

#### **52** - Configuración del teléfono

## *Configuración de la fecha y la hora*

Su teléfono utiliza la hora y la fecha para el Calendario. Su teléfono puede sincronizar la hora y la fecha con la red:

![](_page_14_Picture_431.jpeg)

Para establecer la hora y la fecha manualmente, ponga Actualización Automat en Desactivado y configure las opciones Tiempo y Fecha:

![](_page_14_Picture_432.jpeg)

## *Configuración de un tipo de timbre*

El teléfono suena o vibra para avisarle de que tiene una llamada entrante o de cualquier otro evento. Este timbre o vibración se denomina **alerta**.

Puede seleccionar entre cinco tipos de timbre diferentes: el indicador de tipo de timbre de la pantalla muestra el timbre actual (consulte la página 30).

Para configurar un tipo de timbre:

![](_page_14_Picture_433.jpeg)

Configuración del teléfono - **51**

Cada tipo de timbre contiene parámetros para alertas de eventos específicas, identificación por timbre y volumen de timbre y teclado. Para modificar estas configuraciones, pulse M> ConfiguraciÛn > Timbres > *tipo* Detalles.

**Acceso directo:** Para cambiar el volumen del timbre desde la pantalla principal, pulse  $\circled{e}$  hacia la derecha o la izquierda.

## *Configuración de un fondo de pantalla*

Puede configurar una imagen o animación como fondo de pantalla en la pantalla principal del teléfono. La imagen del fondo de pantalla aparece como un trasfondo difuminado en los textos y pantallas de menú.

![](_page_14_Picture_434.jpeg)

**7**  $\circled{6}$  ir a Centrar, Mosaico, o Ajustar a pantalla Centrar sitúa la imagen en el centro de la pantalla. Mosaico rellena la pantalla con múltiples copias de la imagen. Ajustar a pantalla altera el tamaño de la imagen, si es necesario, para adaptarse a la pantalla. **8** SELEC ( $\odot$ ) confirmar la configuración **9** ATRAS ( $\left(\frac{1}{2}\right)$  guardar la configuración de fondo de pantalla **Pulse Para** 

# *Configurar una animación*

Configurar una imagen o animación como protector de pantalla.

La imagen del protector de pantalla se visualiza cuando el teléfono está encendido pero no se detecta actividad durante un cierto periodo de tiempo. La imagen se reduce para adaptarse a la pantalla, si es necesario. Se repite una animación durante un minuto y después se muestra la primera imagen de la animación.

Desactive el protector de pantalla para prolongar la duración de la batería.

![](_page_14_Picture_435.jpeg)

![](_page_15_Picture_188.jpeg)

### *Configurar el color de la pantalla*

Seleccione la paleta de colores que utilizará su teléfono para mostrar los indicadores, selecciones y etiquetas de las teclas de función.

![](_page_15_Picture_189.jpeg)

**Value a la función > Personalización** > Estilo de Color

## *Ajustar la iluminación*

Configurar el tiempo que la pantalla y el teclado se mantienen iluminados.

**Vaya a la función**  $\overline{\phantom{a}}$  > Configuración > Config Inicial > **Iluminación** 

**54** - Configuración del teléfono

### *Configurar el tiempo de inactividad de la pantalla*

Configure la pantalla de forma que se apague cuando no se detecte actividad durante un tiempo especificado.

**Vaya a la función**  $\overline{M}$  > Configuración > Config Inicial > Pantalla en Espera

Configuración del teléfono - **55**

# *Funciones de llamada*

Para obtener instrucciones básicas relativas a cómo realizar y recibir llamadas, consulte la página 21.

### *Cambiar la línea activa*

![](_page_16_Picture_3.jpeg)

Cambie la línea activa del teléfono para realizar y recibir llamadas con el otro número de teléfono.

*Nota: Esta función está disponible sólo para tarjetas SIM con línea doble.* 

**Vaya a la función**  $\sqrt{N}$  > Configuración > Estado Teléfono > LÌnea Activa

El indicador de línea activa en la pantalla muestra la línea telefónica actualmente activa (consulte la página 28).

### *Rellamada*

![](_page_16_Picture_423.jpeg)

**56** - Funciones de llamada

### *Llamadas salientes*

![](_page_16_Picture_13.jpeg)

Puede mostrar u ocultar su número de teléfono como emisor de las llamadas que realice.

#### **Vaya a la función**  $\qquad \qquad \qquad \qquad \qquad$  > Configuración > Config Llamada > Mostrar Mi Número

Puede anular la configuración predeterminada de identificación de llamada cuando realiza una llamada. Durante la marcación (con los dígitos visibles en pantalla):

![](_page_16_Picture_424.jpeg)

### *Cancelación de una llamada entrante*

Cuando el teléfono suena o vibra:

![](_page_16_Picture_425.jpeg)

![](_page_16_Picture_22.jpeg)

Dependiendo de las configuraciones del teléfono y/o del tipo de la suscripción de servicios, la llamada puede desviarse a otro número o directamente al buzón de voz o puede enviarse la señal de ocupado a la persona que llama.

## *Utilización de la rellamada automática*

![](_page_16_Picture_25.jpeg)

Cuando recibe una señal de ocupado, el teléfono muestra Llamada Fallida, Número Ocupado.

Para rellamar al número de teléfono:

![](_page_16_Picture_426.jpeg)

El teléfono efectuará la rellamada. Cuando la llamada se establece, el teléfono suena o vibra una vez, muestra Remarcación realizada y, a continuación, establece la conexión.

# *Utilización de la identificación de llamada*

### *Llamadas entrantes*

![](_page_16_Picture_32.jpeg)

La función de identificación de llamada (Caller ID) muestra el número de teléfono de las llamadas entrantes en la pantalla del teléfono.

El teléfono muestra el nombre de la persona que llama (y la foto, si está disponible) cuando el nombre está guardado en la agenda o Llamada Entrante cuando la información de identificación de llamada no está disponible.

También puede configurar su teléfono para que reproduzca una identificación de timbre y/o de luz para entradas específicas guardadas en su agenda. Para obtener más información, consulte la página 74.

Funciones de llamada - **57**

# *Marcación de un número de emergencia*

Su operador puede prefijar uno o más números de teléfono de emergencia, como el 112, a los que puede llamar en cualquier circunstancia, incluso cuando el teléfono está bloqueado o no se ha insertado la tarjeta SIM.

Los números de emergencia varían en función del país. Es posible que los números de emergencia programados en su teléfono no funcionen en todas las ubicaciones y que a veces no se pueda realizar una llamada de emergencia debido a problemas de interferencias, del entorno o de red.

![](_page_16_Picture_427.jpeg)

## *Marcación de números internacionales*

![](_page_16_Picture_42.jpeg)

Mantenga pulsada la tecla  $\textcircled{\tiny{\textcirc}}$  para insertar el prefijo internacional (+).

## *Consulta de las últimas llamadas*

El teléfono guarda una lista de las últimas llamadas recibidas y realizadas, incluso si no consiguieron efectuarse. Las llamadas están ordenadas de las más recientes a las más antiguas. Las entradas más antiguas se borran a medida que se añaden las nuevas.

Acceso directo: Pulse **N** en la pantalla principal para visualizar la lista de llamadas realizadas.

**Vaya a la función**  $\qquad \qquad \qquad \qquad$  > Ultimas Llamadas

![](_page_17_Picture_461.jpeg)

El Menú Llamadas puede incluir las siguientes opciones:

![](_page_17_Picture_462.jpeg)

**60** - Funciones de llamada

## *Utilización del bloc de números*

El conjunto más reciente de dígitos introducidos en el teclado se guarda en la memoria del bloc de números del teléfono. Puede ser un número de teléfono al que ha llamado o un número que ha introducido pero al que no ha llamado. Para recuperar el número guardado en el bloc de números:

![](_page_17_Picture_463.jpeg)

# *Adjuntar un número*

Durante la marcación (con los dígitos visibles en pantalla):

![](_page_17_Picture_464.jpeg)

![](_page_17_Picture_465.jpeg)

# *Devolución de una llamada sin contestar*

Cuando el teléfono está encendido, guarda un registro de todas las llamadas sin contestar y muestra:

**•** Llamadas Perdidas, donde x es el número de llamadas perdidas

![](_page_17_Picture_466.jpeg)

Funciones de llamada - **61**

# *Marcación rápida*

A cada entrada que guarda en la agenda se le asigna un número exclusivo de marcación rápida.

Para ver un número de marcación rápida, pulse  $\sqrt{2}$  > Agenda, seleccione la entrada, pulse VER  $(\cap)$ .

Para llamar a una entrada mediante marcación rápida:

![](_page_17_Picture_467.jpeg)

# *Marcación 1 Tecla*

Para llamar a las entradas de la agenda numeradas del 1 al 9, mantenga pulsado el número de marcación rápida durante un segundo.

**Sugerencia:** Debe especificar la lista de números de teléfono que desea utilizar para esta función: agenda de la memoria del teléfono o agenda de la tarjeta SIM (consulte la página 75).

### *Buzón de voz*

![](_page_17_Picture_25.jpeg)

Los mensajes del buzón de voz recibidos se guardarán en la red. Para escuchar sus mensajes, debe llamar al número de teléfono de su buzón de voz.

Su operador puede incluir información adicional sobre el uso de esta función.

### *Escuchar mensajes del buzón de voz*

![](_page_18_Picture_395.jpeg)

El teléfono marca su número de buzón de voz. Si no hay ningún número de buzón de voz guardado, el teléfono le pedirá que guarde un número.

# *Recepción de mensajes de buzón de voz*

Cuando recibe un mensaje del buzón de voz, el teléfono muestra el indicador  $\mathbb{S}^n$  (mensaje del buzón de voz) y la notificación de Nuevo mensaje de buzón de voz.

![](_page_18_Picture_396.jpeg)

El teléfono marca su número de buzón de voz. Si no hay ningún número de buzón de voz guardado, el teléfono le pedirá que guarde un número.

### *Cómo guardar el número del buzón de voz*

Si es necesario, use el siguiente procedimiento para guardar el número de buzón de voz de su teléfono. En muchos casos, el operador ya se habrá encargado de hacerlo.

![](_page_18_Picture_397.jpeg)

**64** - Funciones de llamada

No puede guardar un dígito p (pausa), w (espera) o n (número) en este número. Si desea guardar un número de buzón de voz con estos caracteres, cree una entrada en la agenda a tal efecto. A continuación, puede utilizar esta entrada para llamar al buzón de voz.

## *Llamada en espera*

![](_page_18_Picture_13.jpeg)

Durante una llamada suena un tono de alerta para indicarle que está recibiendo otra llamada.

![](_page_18_Picture_398.jpeg)

Debe activar la llamada en espera para utilizar la función. Para activar o desactivar la llamada en espera:

**Vaya a la función**  $\sqrt{2}$  > Config Llamada > Llamada en Espera

Funciones de llamada - **65**

## *Poner una llamada en espera*

![](_page_18_Picture_399.jpeg)

## *Transferencia de llamadas*

![](_page_18_Picture_22.jpeg)

Puede avisar de que está transfiriendo una llamada activa a otra persona o puede transferir la llamada directamente sin avisar.

# *Aviso de transferencia de llamada*

![](_page_18_Picture_400.jpeg)

## *Sin aviso de transferencia de llamada*

![](_page_18_Picture_401.jpeg)

# *Funciones del teléfono*

# *Diagrama de menús*

# **Menú principal**

![](_page_19_Picture_739.jpeg)

en su teléfono.

**68** - Funciones del teléfono

# *Funciones de llamada*

![](_page_19_Picture_740.jpeg)

# *Mensajes*

![](_page_19_Picture_741.jpeg)

# **Menú Configuración**

![](_page_19_Picture_742.jpeg)

![](_page_19_Picture_743.jpeg)

Funciones del teléfono - **69**

![](_page_19_Picture_744.jpeg)

# *Mensajería instantánea*

![](_page_19_Picture_745.jpeg)

![](_page_20_Picture_551.jpeg)

# *Chat*

![](_page_20_Picture_552.jpeg)

### **72** - Funciones del teléfono

![](_page_20_Picture_553.jpeg)

# *Agenda*

![](_page_20_Picture_554.jpeg)

Funciones del teléfono - **73**

![](_page_20_Picture_555.jpeg)

# *Personalizar funciones*

![](_page_21_Picture_561.jpeg)

![](_page_21_Picture_562.jpeg)

# *Funciones de menú*

![](_page_21_Picture_563.jpeg)

**76** - Funciones del teléfono

**Reinicializar** Para restablecer todas las opciones excepto el código de desbloqueo, código de seguridad y el contador de llamadas:  $\sqrt{N} >$  Configuración  $>$  Config Inicial > Reinicializar **Borrado general** Para restablecer todas las opciones excepto el código de desbloqueo, el código de seguridad y el contador de llamadas y borrar todas las configuraciones y entradas del usuario excepto la información de la tarjeta SIM:  $\sqrt{N} >$  Configuración  $>$  Config Inicial > Borrado General **Función Descripción** 

# *Funciones de llamada*

![](_page_21_Picture_564.jpeg)

Funciones del teléfono - **77**

![](_page_21_Picture_565.jpeg)

# *Seguimiento de llamadas*

El tiempo de conexión de red es el tiempo transcurrido desde el momento en que se conecta a la red del operador hasta que termina la llamada pulsando  $\mathcal{D}$ . Este tiempo incluye la señal de comunicando y la marcación.

**El tiempo de conexión a la red indicado por el contador puede ser distinto al tiempo facturado por su operador. Para obtener información sobre las facturas, póngase en contacto con su operador.** 

![](_page_22_Picture_523.jpeg)

# *Funciones de manos libres*

*Nota: El uso de dispositivos manos libres y sus accesorios podría estar prohibido o restringido en determinadas zonas. Obedezca siempre las leyes y normativas que regulan la utilización de estos productos.* 

![](_page_22_Picture_524.jpeg)

**80** - Funciones del teléfono

![](_page_22_Picture_525.jpeg)

# *Llamadas de datos y de fax*

![](_page_22_Picture_526.jpeg)

Funciones del teléfono - **81**

## *Funciones de red*

![](_page_22_Picture_527.jpeg)

## *Funciones del organizador personal*

![](_page_22_Picture_528.jpeg)

![](_page_23_Picture_534.jpeg)

# *Seguridad*

# *Gestión de certificados de seguridad*

Utilice la función Gestor Certificados para activar o desactivar los certificados de seguridad guardados en su teléfono. Los certificados se utilizan para verificar la identidad y seguridad de las páginas wap cuando se descargan archivos o se comparte información.

**Vaya a la función**  $\sqrt{N}$  > Seguridad > Gestor Certificados

**84** - Funciones del teléfono

![](_page_23_Picture_535.jpeg)

# *Otras funciones de seguridad*

![](_page_23_Picture_536.jpeg)

# *Noticias y ocio*

![](_page_23_Picture_537.jpeg)

Funciones del teléfono - **85**

![](_page_23_Picture_538.jpeg)

# *Datos sobre el coeficiente de absorción específica*

#### **Este teléfono modelo cumple con las normas europeas que rigen la exposición a ondas de radio**

Su teléfono móvil es un transmisor y receptor de radio.

Ha sido diseñado y fabricado para que no exceda los límites de exposición a la energía de radio frecuencia (RF).

Estos límites forman parte de una serie más amplia de directrices y establecen los niveles de energía de RF permitidos para la población en general.

Las directrices se basan en normas desarrolladas por organizaciones científicas independientes mediante la evaluación periódica y concienzuda de estudios científicos.

Las directrices incluyen un importante margen de seguridad diseñado para garantizar la seguridad de todos, sin importar su edad o estado de salud.

La normativa sobre exposición para teléfonos móviles utiliza una unidad de medida que se conoce como el Coeficiente de Absorción Específica (CAE).

Siguiendo estas directrices, el límite CAE para su modelo de teléfono es 2,0 W/kg.<sup>1</sup>

El CAE se analiza siguiendo los procedimientos de pruebas de CENELEC2 , utilizando posiciones operativas estándar con el teléfono transmitiendo al nivel de potencia máximo certificado en todas las bandas de frecuencia probadas.

Pese a que el CAE se determina teniendo en cuenta el nivel máximo certificado, el CAE real del teléfono cuando está en funcionamiento puede ser mucho menor que el valor máximo.

**88** - Datos sobre el coeficiente de absorción específica

La razón es que el teléfono ha sido diseñado para funcionar a distintos niveles de potencia a fin de utilizar únicamente la energía necesaria para llegar a la red.

En general, cuanto más cerca se está de una estación base, menor es la potencia de salida del teléfono.

Antes de poder hacer disponible al público un modelo de teléfono, se prueba para confirmar que cumple con las directrices existentes.

Las pruebas se realizan en posiciones que se ajustan a la metodología de pruebas determinada por una organización experta en estándares.

El valor CAE más alto para este modelo al probarlo para su uso en el oído es de: 0,87 W/kg.<sup>3</sup>

Pese a que pueden darse diferencias entre los niveles CAE de distintos teléfonos y en las distintas posiciones de su uso, todos ellos cumplen con los requisitos gubernamentales relacionados con una exposición segura.

Tenga en cuenta que las mejoras que se lleven a cabo sobre este modelo de producto pudieran provocar diferencias en el valor CAE de productos posteriores; en cualquier caso, todos los productos están diseñados para mantenerse dentro de los límites adecuados.

- 1 El límite CAE recomendado por las normativas internacionales (ICNIRP) para los teléfonos móviles usados por el público es de 2,0 vatios/kilogramo (W/kg) como media para diez gramos de tejido. El límite incorpora un margen sustancial de seguridad para que dé una protección adicional y tenga en cuenta cualquier variación en las mediciones.
- 2 CENELEC es una organización de estándares de la Unión Europea.
- 3 La información adicional incluye el protocolo de pruebas de Motorola, el procedimiento de valoración y el margen de incertidumbre en la medición para este producto.

Datos sobre el coeficiente de absorción específica - **89**

# *Índice*

### **A**

accesorios 14 accesorios opcionales, definición 14 accesos directos 77 agenda adjuntar 2 números 62 categoría para entrada 74 guardar una entrada 73 identificación con imagen 48, 74 identificación por timbre 76 indicador de timbre 74 lista de correo en grupo 73 marcación por voz 73 marcación 1 tecla 63 marcar un número 73 número de marcación rápida 63 número principal, configurar 75 ordenar entradas 49, 75 vista de la categoría 75 agenda de teléfonos identificación por imagen 57 alarma 83

**90** - Índice

**F**

Fallo de llamada, mensaje de número ocupado 57 fecha, configurar 51 finalizar una llamada 21 fondo de pantalla 52 foto descargar 85 identificación por imagen 57 función opcional, definición 14

#### **H**

hora, configurar 51

### **I**

identificación con imagen configuración 48, 74 identificación de llamada 57 identificación por imagen identificación de llamada 57 identificación por timbre activada/desactivada 76 idioma, seleccionar 77 iluminación de pantalla 54 IM 71 imagen animación 53 descargar 85 fondo de pantalla 52

alerta configuración 51, 76 configurar 20 crear 87 definición 51 desactivar 21 alerta de timbre distintiva 76 alerta por vibración configuración 51, 76 configurar 20 desactivar 21 alerta silenciosa, configuración 20, 51, 76 altavoz manos libres 44 animación descargar 85 fondo de pantalla 52 ver 86 aplicación, bloquear y desbloquear 85 aplicaciones Java 86

# **B**

batería carga 18 colocación 17 indicador de nivel 30

ver 86 indicador de cobertura 27 indicador de itinerancia 28 indicador de línea activa 28 indicador de localización 30 indicador de mayúsculas/ minúsculas 36 indicador de mensaje 29 indicador de mensaje de buzón de voz 29, 64 indicador de mensaje en espera 25 indicador de presencia de mensajería 29 indicador de timbre configuración 74 indicador de transmisión 28 indicador del método de escritura de texto 29, 36 indicador GPRS 27 indicador Java midlet 29 indicadores cobertura 27 GPRS 27 itinerancia 28 Java midlet 29 línea activa 28 localización 30 mayúsculas/minúsculas 36

prolongar la duración de la batería 15, 54 Bienvenido 1 bloc de números 62 bloquear aplicación 85 tarieta SIM 85 teléfono 45 bloqueo de llamadas 70 borrado general 78 botón central de selección 31 buzón de voz 63

### **C**

calculadora 84 calendario 83 cargador de viaje 18 categoría entrada de la agenda 74 vista 75 chat 72 código de desbloqueo cambiar 45 introducción 20 omisión 47 predeterminado 47 predeterminados 45 código de seguridad cambiar 45 predeterminados 45

mensaje 29 mensaje de buzón de voz 29, 64 mensaje en espera 25 método de escritura de texto 29, 36 nivel de la batería 30 presencia de mensajería 29 tipo de timbre 30 transmisión 28 indicadores de tipo de timbre 30

## **J**

juegos 86

### **L**

línea activa, cambiar 56 línea, cambiar 56 lista de llamadas realizadas 59 lista de llamadas recibidas 59 llamada alerta, desactivar 21 altavoz manos libres 44 bloquear 70 contadores 80 contraseña de bloqueo de llamadas, cambiar 45 costes 80

código PIN cambiar 45 introducción 85 código PIN de la tarjeta SIM cambiar 45 introducción 85 código PIN2 de la tarjeta SIM, cambiar 45 código PIN2, cambiar 45 códigos cambiar 45 olvidar 47 predeterminados 45, 47 color, configuración 54 conexión de auriculares 1 configuración de red 83 contadores 80 contraseñas. *Ver* códigos

## **D**

desbloquear aplicación 85 teléfono 45 desviar llamadas 70

### **E**

entrada de texto método tap 37 escribir texto predictivo 40

Índice - **91**

desviar 70 espera 66 finalizar 21 lista de llamadas realizadas 59 lista de llamadas recibidas 59 llamada en espera 65 llamada sin contestar 61 marcar 21 número de emergencia 59 prefijo internacional 59 realizar 21 recibir 21 responder 21 tipo de timbre 20, 51, 76 transferencia 66 llamada de datos 82 llamada de fax 82 llamada en conferencia 70 llamada en espera 65 llamada entrante desviar 70 responder 21

### **M**

marcación fija 78 marcación por voz 73, 81 marcación rápida 63, 79 marcación 1 tecla

configurar preferencias t 75 utilizar 63 marcar un número 21, 78, 79 melodías de moda 87 mensaje chat 72 leer 71 mensaje multimedia 70 MMS, definido 22 plantilla MMS 71 texto 70, 71 mensaje Altavoz Activado 44 mensaje Batería Baja 30 mensaje de llamada entrante 57 mensaje multimedia enviar 22, 70 recibir 25 mensaje SIM Bloqueada 20, 85 mensajería instantánea. *Ver* IM menú iconos, cambiar en pantalla principal 77 iconos, convertir en texto 76 idioma, seleccionar 77 introducir texto 34 personalización 77 reorganizar funciones 77 utilizar 31

**94** - Índice

introducción del código PIN 20 mensaje SIM Bloqueada 20, 85 precauciones 15 tecla botón central de selección 31 control de volumen 1 de navegación 31 encendido 1 enviar 1 fin 1 menú 1 navegación 1 tecla de función derecha 1, 26, 77 tecla de función izquierda 1, 26, 77 voz 1 tecla de encendido 1 tecla de función derecha funciones 1, 26 personalización 77 tecla de función izquierda funciones 1, 26 personalización 77 tecla de menú 1 tecla de navegación 1, 31 tecla de voz

vista, cambiar 76 método de escritura de texto configurar 35 seleccionar 35 método de escritura de texto primario 35 método de escritura de texto secundario 35 mi número de teléfono 21 micrófono respuesta automática 81 MMS. *Ver* mensaje MotoMixer 87

#### **N**

navegador aplicaciones Java 86 configuración del navegador 85 perfiles wap 85 utilizar 85 Nº. Servicio 79 número ver mi número 21 número de emergencia 59 número de teléfono adiuntar 2 números 62 guardar en la agenda 73 indicador de línea activa 28 línea activa, cambiar 56

ilustración 1 marcar un número 73 tecla enviar 1 tecla fin 1 teclado volumen, configurar 76 teclas de función funciones 26 ilustración 1 personalización 77 teclas de volumen 1 teclas, personalización 77 teléfono abrir para responder 21 alerta, desactivar 21 bloqueo 45 borrar información almacenada 78 código de desbloqueo 45 código de seguridad 45 códigos 45 configuración de red 83 desbloqueo 20, 45 encendido/apagado 20 fecha, configurar 51 hora, configurar 51 idioma, seleccionar 77 indicador de línea activa 28 línea activa, cambiar 56

prefijo internacional 59 rellamada 56 ver mi número 21 números, escritura 42

### **P**

páginas wap 85 pantalla color 54 descripción 26 idioma 77 iluminación de pantalla 54 pantalla principal 26 personalización 77 tiempo de inactividad 55 pantalla principal definición 26 seleccionar la vista del reloj 76 perfiles wap 85 personalizar el menú 76 plantilla MMS 71 poner una llamada en espera 66 prefijo internacional 59 puerto de conexión de accesorios 1

# **R**

realizar una llamada 21

reinicializar 78 rellamada automática 57 rellamar número ocupado 56 rellamada automática 57 reloj configurar 51 seleccionar analógico o digital 76 responder una llamada 21

### **S**

servicio de mensajes multimedia. *Ver* mensaje símbolos, escribir 42 software iTAP 40 sonido crear 87 descargar 85 gestionar 86

### **T**

tabla de caracteres 39, 43 tarieta SIM bloqueo 85 código PIN, cambiar 45 código PIN2, cambiar 45 colocación 15 definición 15

Índice - **95**

restablecer todas las opciones 78 tipo de timbre 20, 51, 76 tema 86 tema del teléfono 86 texto introducción 34 mayúsculas, cambiar 36 método de escritura predictiva de texto mediante el software iTAP 40 método de escritura, configurar 35 método de escritura, selección 35 método de símbolos 42 método numérico 42 método tap 37 tabla de caracteres 39, 43 tiempo de espera, incrementar 54 timbre descargar 85 editar con MotoMixer 87 tipo de timbre, configuración 20, 51, 76 tono de timbre crear 87 gestionar 86

tonos DTMF activar 79 enviar 79 transferir una llamada 66

### **U**

últimas llamadas 59

### **V**

volumen auricular 20 teclado 76 timbre 20, 76 volumen de timbre, configurar 20, 76 volumen del auricular 20